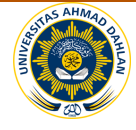

Jurnal Sarjana Teknik Informatika e-ISSN: 2338-5197 Volume 2 Nomor 3, Oktober 2014

# **SISTEM INFORMASI GEOGRAFIS MONITORING KKN POSDAYA UNIVERSITAS AHMAD DAHLAN BERBASIS GOOGLE MAPS API**

## **1 Danang Adi Sumarto, 2 Tedy Setiadi (0407016801)**

1,2Program Studi Teknik Informatika Universitas Ahmad Dahlan Prof. Dr. Soepomo, S.H., Janturan, Umbulharjo, Yogyakarta 55164  ${}^{2}$ Email: tedy.setiadi@tif.uad.ac.id

#### **ABSTRAK**

*Posdaya (Pos Pemberdayaan Keluarga) adalah lembaga masyarakat yang bertujuan untuk pemberdayaan keluarga. Pemrakarsa Posdaya adalah Yayasan Damandiri dengan pelaksana teknis Lembaga Pengabdian Masyarakat (LPM) berbagai perguruan tinggi melalui kegiatan Kuliah Kerja Nyata (KKN), salah satunya Universitas Ahmad Dahlan. Selama ini hasil KKN Posdaya UAD masih berupa laporan tertulis sehingga menyulitkan LPM dalam melakukan Monitoring dan pencarian lokasi posko.*

*Pemanfaatan teknologi informasi dan Internet serta integrasi dengan sisi geografis dapat menjadi solusi yang memberikan kemudahan pertukaran data serta visualisasi yang dinamis. Penanganan sisi geografis menggunakan Google Maps Api yaitu sebuah jasa penyedia peta dunia secara gratis dan online yang di sediakan oleh google. Sedangkan model proses pembangun perangkat lunak yang dipakai adalah waterfall model.*

*Dari hasil penelitian ini dihasilkan sebuah sistem yang mampu menampilkan informasi lokasi dari KKN Posdaya UAD beserta data yang ada secara periodik. Dengan SIG ini, LPM dapat melihat dan memonitoring perkembangan Posdaya secara keseluruhan, serta dapat membantu mahasiswa KKN apabila kegiatan mulai tidak berjalan.*

**Kata Kunci :** *Sistem Informasi Geografis, Posdaya, Google Maps Api*

#### **1. PENDAHULUAN**

Posdaya (Pos Pemberdayaan Keluarga) adalah lembaga masyarakat yang bertujuan untuk pemberdayaan keluarga. Dimana posdaya merupakan forum silahturahmi, komunikasi, advokasi dan wadah kegiatan penguatan fungsi-fungsi keluarga secara terpadu. Maksud dari adanya posdaya adalah untuk terselenggarannya upaya pemberdayaan dalam masyarakat, dan membantu keluarga tidak mampu melaksanakan fungsi-fungsi keluarga. Posdaya memiliki tujuan umum untuk mewujudkan keluarga mandiri, menguatkan fungsi keluarga, mendorong keluarga untuk mampu membangun dirinya, mendorong meningkatkan mutu keluarga, serta mendorong terpeliharanya infrastuktur sosial berdasarkan kearifan budaya lokal. Sehingga dalam adanya

Sistem Informasi Geografis Monitoring KKN ... 31

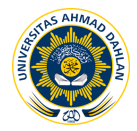

Jurnal Sarjana Teknik Informatika e-ISSN: 2338-5197 Volume 2 Nomor 3, Oktober 2014

pelaksanaan posdaya dapat meningkatkan kemampuan keluarga dalam mengatasi permasalahan yang di hadapinya dan memperkuat keutuhan sebagai bangsa Indonesia.[1]

Posdaya sendiri diprakarsai oleh yayasan damandiri dengan pelaksana teknis Lembaga Pengabdian Masyarakat (LPM) berbagai perguruan tinggi melalui kegiatan Kuliah Kerja Nyata (KKN), salah satunya UAD. Akan tetapi, karena masih tergolong baru, kegiatan posdaya di UAD belum terintegrasi dengan internet dan masih manual menggunakan form excel. Hal tersebut menyulitkan dalam melakukan monitoring secara berkelanjutan dalam kegiatan posdaya yang ada. Sehingga banyak posdaya tidak terpantau yang menyebabkan banyak posdaya tidak berjalan.

Pemanfaatan teknologi informasi dan Internet serta integrasi dengan sisi geografis dapat menjadi solusi yang memberikan kemudahan pertukaran data serta visualisasi yang dinamis. Tugas akhir ini menghasilkan SIG berbasis web dengan API Google Maps yang dapat menampilkan pemetaan Posdaya berbasis web di setiap desa/kelurahan dimana diselenggarakan posdaya.

### **2. LANDASAN TEORI**

#### **2.1 Sistem Informasi Geografis**

Sitem informasi geografis (SIG) merupakan suatu kesatuan formal yang terdiri dari berbagai sumberdaya fisik dan logika yang berkenaan dengan objekobjek yang terdapat di permukaan bumi. Jadi SIG merupakan jenis perangkat lunak yang dapat digunakan untuk pemasukan, penyimpanan, manipulasi, menampilkan, dan keluaran informasi geografis berikut atribut-atributnya.

Sejak pertengahan 1970-an, telah dikembangkan sistem-sistem yang secara khusus dibuat untuk menangani masalah informasi yang bereferensi geografis dalam berbagai cara dan bentuk.[2] Masalah-masalah ini mencakup:

- a. Pengorganisasian data dan informasi.
- b. Menempatkan informasi pada lokasi tertentu.
- c. Melakukan komputasi, memberikan ilustrasi keterhubungan satusama lain (koneksi), beserta analisa-analisa spasial lainya.

### **2.2 Google Maps Api**

Google Maps merupakan sebuah layanan dari google yang sangat baik dalam hal pemetaan, dimana keunggulan dari Google Maps ini adalah teknologi pemetaan yang user-friendly dalam tampilan dan memberikan informasi bisnis, termasuk dalam lokasi informasi kotak, dan arah perjalanan.[3]

Google maps dapat di manfaatkan untuk berbagai keperluan seperti digunakan dalam pengembangan lokasi untuk bisnis, untuk pendidikan ataupun dalam berbagai bidang. Hal ini dikarenakan layanan bersifat gratis.

Google Maps API adalah library JavaScript. Dengan menggunakan Google Maps API jadi kita hanya beronsentrasi tentang data dan biarkan urusan peta ditangani oleh google, sehingga dapat menghemat waktu dan biaya untuk membangun aplikasi peta digital yang handal.

Google Maps API merupakan kumpulan layanan yang memungkinkan kita memasukan peta, geocoding tempat.Dimana layanan ini memberikan akses untuk memanfaatkan peta google dalam membuat sebuah aplikasi.

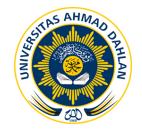

Jurnal Sarjana Teknik Informatika e-ISSN: 2338-5197 Volume 2 Nomor 3, Oktober 2014

## **2.3 Basis Data (***Database***)**

Basis data (database) merupakan kumpulan dari data yang saling berhubungan satu dengan yang lainnya, tersimpan di perangkat keras komputer dan digunakan perangkat lunak untuk memanipulasinya. Database merupakan salah satu komponen yang penting dalam sistem informasi, karena merupakan basis dalam menyediakan informasi bagi pemakai. Penerapan database dalam sistem informasi disebut dengan database system.

## **3. METODE PENELITIAN**

## **3.1 Subjek Penelitian**

Penelitian ini mengkaji tentang sistem informasi geografis untuk memonitoring KKN Posdaya Uad, berdasarkan data basis yang digunakan di LPM Universitas Ahmad Dahlan. Dan nantinya akan menampilkan lokasi-lokasi KKN Posdaya yang tidak ada perkembangan, sehingga akan ada tindak lanjut dari LPM sesuai data yang ditampilkan.

### **3.2 Metode Pengumpulan Data**

Dalam melakukan penelitian ini metode pengumpulan data yang dilakukan yakni menggunakan metode studi pustaka, interview dan observasi.

## **3.3 Langkah-Langkah Pengembangan Sistem**

a. Identifikasi kebutuhan

Mengidentifikasi masalah, Menentukan problem yang cocok, Mempertimbangkan alternatif, Memiliki alat pengembangan, Merekayasa pengetahuan.

- b. Perancangan Perancangan DFD (*Data Flow Diagram*), Perancangan *database,* Perancangan *interface*.
- c. Implementasi

Pengkodean (*coding*), Menguji dan mencari kesalahan sistem : *Black box Test* & *Alpha Test.*

## **4. HASIL DAN PEMBAHASAN**

## **4.1 Analisis Kebutuhan User**

a. Hak Akses Ketua Unit KKN

Hak akses user yaitu ketua KKN Posdaya kegiatan yang dapat dilakukan adalah:

- 1) Mendaftar sebagai user
- 2) Menginputkan data kriteria Posdaya
- 3) Menginputkan data kelompok
- 4) Menginputkan data wilayah
- 5) Menginputkan data kegiatan
- 6) Menginputkan data tambah kegiatan
- 7) Mengupload foto kegiatan
- 8) Melihat data yang di inputkan
- 9) Login dan logout system

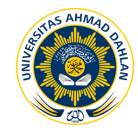

## b. Hak Akses LPM

Hak akses ini bertindak sebagai pengelola sistem informasi. Kegiatan yang dapat dilakukan adalah :

- 1) Login dan logout sistem
- 2) Melihat peta lokasi KKN Posdaya Uad
- 3) Menambah lokasi KKN Posdaya baru
- 4) Menambahkan periode KKN baru
- 5) Mengaktifkan user
- 6) Menghapus user
- 7) Menentukan posko user
- 8) Melihat data yang di input-kan user
- 9) Melihat indikator dari setiap posko
- 10) Melihat kriteria Posdaya

# **4.2 Data Flow Diagram**

## **a. Diagram Konteks**

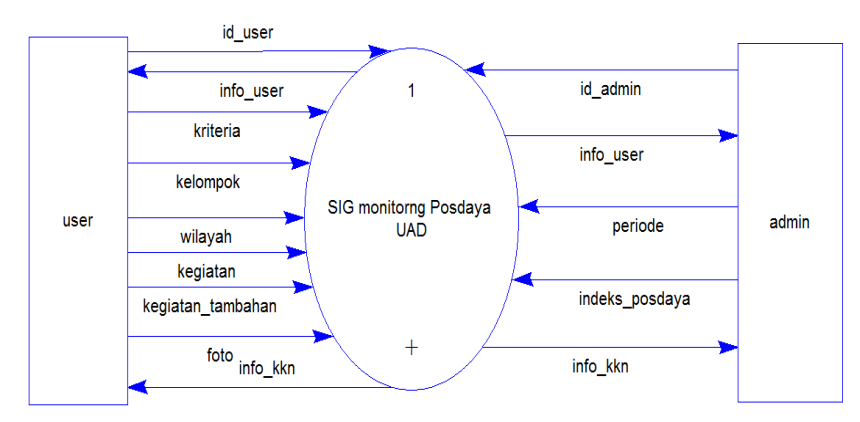

Gambar 1. Diagram Konteks

Dari diagram konteks pada gambar 1, dapat di jelaskan bahwa yang terlibat dalam sistem adalah:

1) Admin

Admin disini merupakan staf LPM yang bertindak untuk mengorganisasi data yang ada di sitem.

2) User

User pada sistem ini hanya dapat mengakses halaman input data sebagai data untuk kelengkapan informasi kkn.

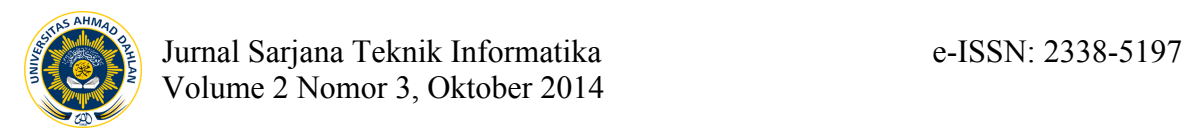

## **b. Diagram Level 1**

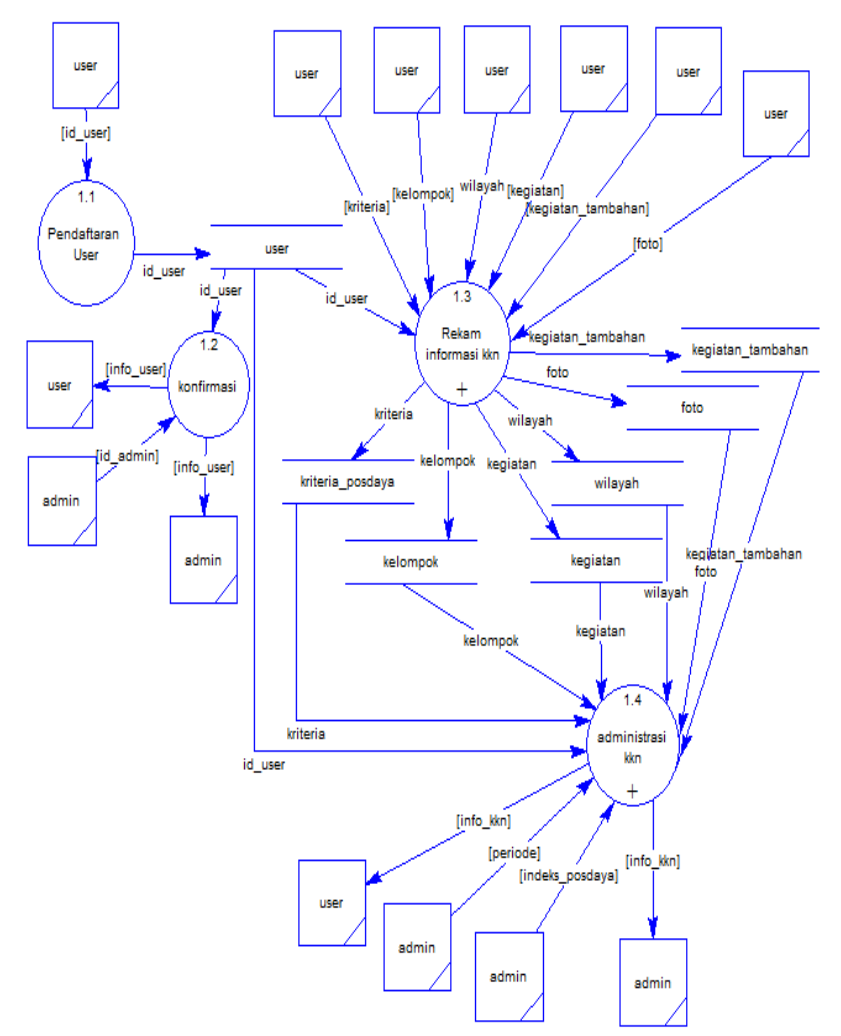

#### Gambar 2. Diagram Level 1.2 Konsultasi

Diagram level 1 pada gambar 2 menggambarkan pecahan data dari level konteks dimana proses yang di jalankan adalah pendaftaran user, konfirmasi user dan rekam informasi kkn yang di inputkan oleh user. Data yang telah di inputkan user tersebut nantinya dapat digunakan admin untuk administrasi kkn.

## **4.3 Entity Relationship Diagram ( ERD )**

Model data yang digunakan dalam penelitian ini adalah *Entity Relationship Diagram* (ERD), sarana untuk menggambarkan hubungan antar data didalam sistem. ERD menggunakan sejumlah notasi dan simbol untuk menggunakan struktur dan hubungan antar data. Dimaksudkan untuk komponen-komponen himpunan suatu entitas dan himpunan relasi yang menggambarkan fakta yang digunakan sebagai kebutuhan pembuatan sistem yang di gambarkan pada gambar 3 berikut:

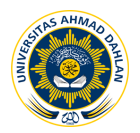

# Jurnal Sarjana Teknik Informatika e-ISSN: 2338-5197 Volume 2 Nomor 3, Oktober 2014

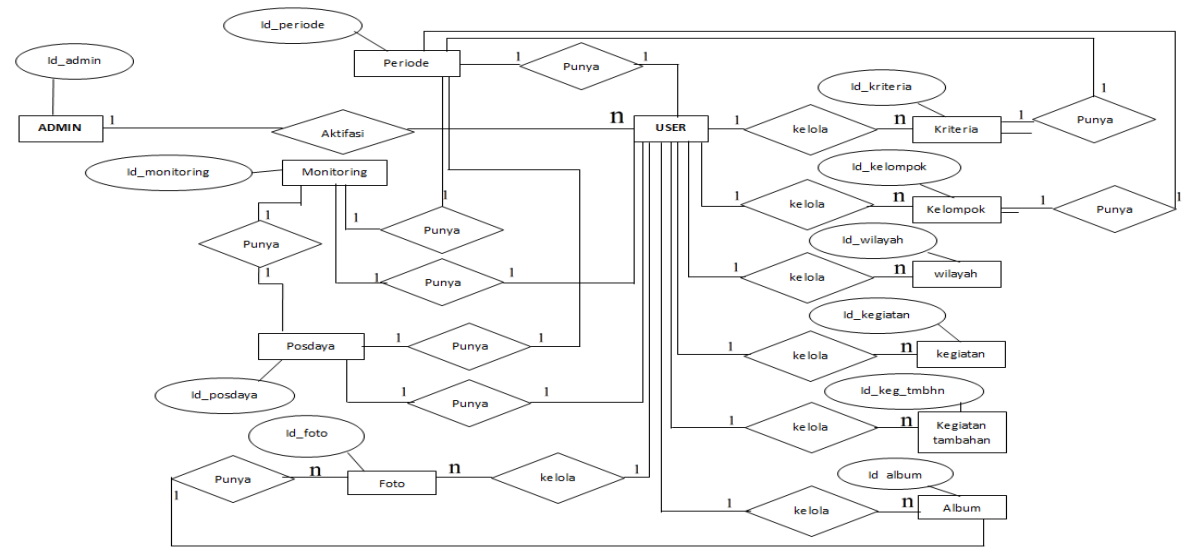

Gambar 3. *Entity Relationship Diagram*

## **4.4 Implementasi**

- a. Halaman Ketua Unit KKN
	- 1) Halaman Input Data Kriteria

Setelah login user akan masuk kehalaman input data kriteria. Pada halaman ini user akan menginputkan data-data kriteria semua data yang di inputkan adalah data pilihan. Pada setiap pilhan data memiliki skor yang nantinya akan di jumlahkan untuk menentukan kriteria posdaya. Berikut adalah halaman input data kriteria pada gambar 4.:

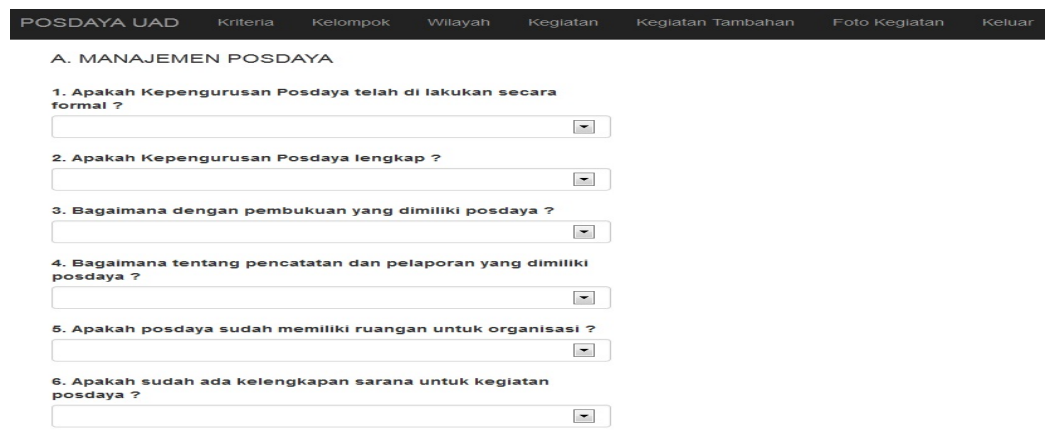

Gambar 4. Halaman Input Data Kriteria

2) Halaman Input Data Kelompok

Setelah Mengisikan data Kriteria ketua unit KKN akan langsung masuk kehalaman input data kelompok. Dalam halaman ini user langsung menginputkan data-data kelompok, halaman ini juga menampilkan peta lokasi

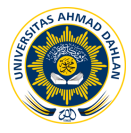

### Jurnal Sarjana Teknik Informatika e-ISSN: 2338-5197 Volume 2 Nomor 3, Oktober 2014

de : 1/2014

dr posko KKN yang akan di inputkan datanya. Setelah data di inputkan semua dengan benar user akan mengeklik tombol next dan akan masuk kehalaman berikutnya yaitu halaman input data wilayah, data kegiatan, data kegiatan tambahan dan data Foto kegiatan. Berikut adalah gambar halaman dari input data kelompok pada gambar 5.:

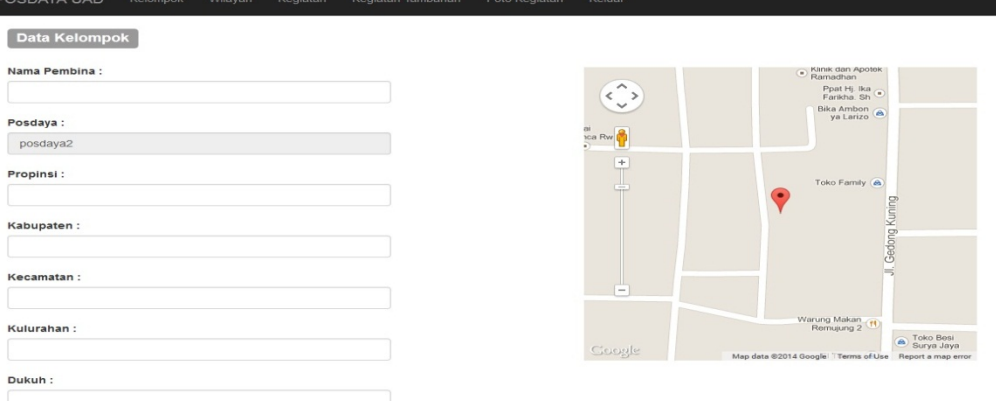

Gambar 5. Halaman Input Data Kelompok

- b. Halaman LPM
	- 1) Halaman Monitoring

Setelah admin melakukan login maka akan masuk kehalaman monitoring. Dalam halaman monitoring ini akan menampilkan peta dan marker lokasi dari posko-posko yang telah menginputkan data. Dalam peta inilah admin dapat melakukan monitoring, admin dapat melakukan filter berdasarkan persentase penduduk miskin, siswa paud, remaja putus sekolah, lansia ikut kr wreda, balita ikut posyandu, pelayanan lansia, peserta KB, anggota koperasi dan keluarga berkebun. Berikut adalah gambar 6 yaitu halaman monitoring:

Indeks Posdaya Lihat Data POSDAYA UAD User Periode KKN

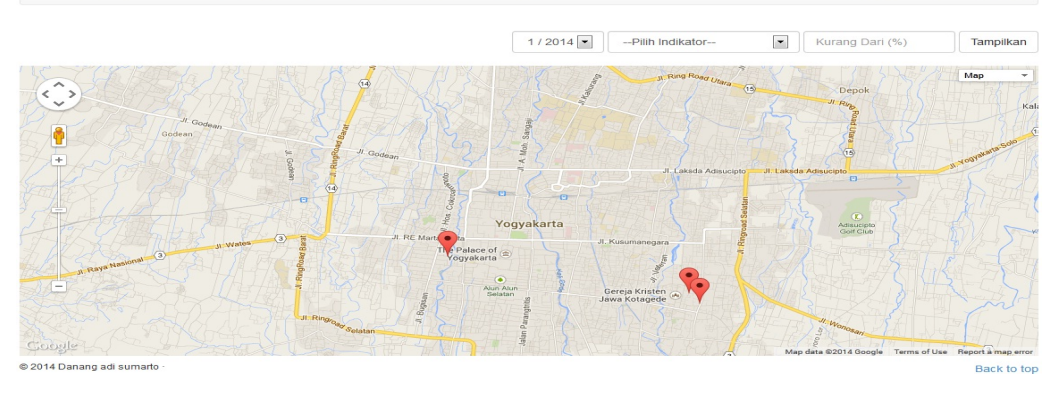

Gambar 5. Halaman Monitoring

2) Halaman Aktifasi User

Halaman aktivasi user berfungsi untuk admin mengaktifkan user yang sudah mendaftar di halaman daftar user atau juga menambahkan user melalui menu tambah user yang terdapat di halaman ini. Admin juga akan menentukan user tersebut akan menginputkan di posko posdaya tertentu. Admin juga dapat

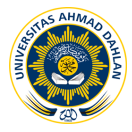

melihat user yang terdaftar di periode sebelumnya, karena dalam halaman ini ada menu untuk melihat berdasarkan periode. Berikut adalah gambar dari halaman aktivasi user yang di gambarkan pada gambar 7. berikut :

| POSDAYA UAD<br>User |             | Data Posdaya | <b>Lihat Data</b> | Periode KKN       | Manage |          |                          | Periode: 4    | Keluar                |                          |           |
|---------------------|-------------|--------------|-------------------|-------------------|--------|----------|--------------------------|---------------|-----------------------|--------------------------|-----------|
| Tambah              |             |              |                   |                   |        |          |                          |               |                       |                          |           |
|                     |             |              |                   |                   |        |          |                          |               | $\overline{4}$        | $\overline{\phantom{a}}$ | Tampilkan |
| <b>No</b>           | Kode        |              | Nama              | Email             |        | Posdaya  |                          | <b>Status</b> | <b>Action</b>         |                          |           |
|                     | kknposdaya8 |              | udin              | udin              |        | posdaya3 | $\overline{\phantom{a}}$ | Aktif         | Edit<br><b>Delete</b> | Save                     |           |
| $\overline{2}$      | kknposdaya7 |              | sumarto           | sumarto@gmail.com |        | posdaya2 | $\overline{\phantom{a}}$ | Aktif         | Edit<br><b>Delete</b> | Save                     |           |
| 3                   | kknposdaya6 |              | <b>RIKO</b>       | riko@gmail.com    |        | posdaya1 | $\blacktriangledown$     | <b>Aktif</b>  | Edit<br><b>Delete</b> | Save                     |           |

Gambar 7. Halaman Aktifasi User

3) Halaman Indeks Posdaya

Halaman indeks posdaya adalah halaman untuk menampilkan dan menambahkan indeks posdaya, indeks posdaya adalah posko yang di tentukan oleh LPM. Dalam halaman ini admin dapat menambahkan lokasi KKN posdaya baru, karna dalam halaman ini ada menu tambah untuk lokasi baru. Berikut adalah gambar 8 yaitu gambar untuk halaman indeks Posdaya:

| Periode:<br>POSDAYA UAD<br>Indeks Posdava<br><b>Lihat Data</b><br>User<br>Periode KKN<br>Manage |           |                  |            |               |            |                |                     |             | Keluar      |                       |  |
|-------------------------------------------------------------------------------------------------|-----------|------------------|------------|---------------|------------|----------------|---------------------|-------------|-------------|-----------------------|--|
| <b>Tambah</b>                                                                                   |           |                  |            |               |            |                |                     |             |             |                       |  |
| <b>No</b>                                                                                       | Kode      | Propinsi         | Kabupaten  | Kecamatan     | Kelurahan  | <b>RW</b>      | Nama                | Latitude    | Longitude   | Action                |  |
|                                                                                                 | posdava25 | Kalimantan Barat | bengkayang | sangggau ledo | sebalo     | 12             | posmu               | 110.345678  | $-7.785050$ | <b>Delete</b><br>Edit |  |
| $\mathbf{2}$                                                                                    | posdava24 | Yogyakarta       | Yogyakarta | Wirobraian    | Wirobraian | 12             | Whadanavah          | $-7.805011$ | 110.345719  | <b>Delete</b><br>Edit |  |
| з                                                                                               | posdava23 | Yogyakarta       | Yogyakarta | Wirobralan    | Wirobralan | 11             | Wirabrata           | $-7.805375$ | 110.345719  | Edit<br><b>Delete</b> |  |
| $\boldsymbol{A}$                                                                                | posdaya22 | Yogyakarta       | Yogyakarta | Wirobraian    | Wirobraian | 10             | Wiradava            | $-7.804342$ | 110.359564  | Edit<br><b>Delete</b> |  |
| 5                                                                                               | posdava21 | Yogyakarta       | Yogyakarta | Wirobraian    | Wirobraian | $\bullet$      | Maiu Bersama        | $-7.805849$ | 110.353015  | Edit<br><b>Delete</b> |  |
| 6                                                                                               | posdava20 | Yogyakarta       | Yogyakarta | Wirobralan    | Wirobralan | 8              | <b>Tentram Java</b> | $-7.805959$ | 110.353076  | Edit<br><b>Delete</b> |  |
| $\overline{7}$                                                                                  | posdaya19 | Yoqyakarta       | Yoqyakarta | Wirobrajan    | Wirobrajan | $\overline{z}$ | Wira Sentosa        | $-7.803536$ | 110.353240  | Edit<br><b>Delete</b> |  |
| 8                                                                                               | posdava18 | Yogyakarta       | Yogyakarta | Wirobraian    | Wirobraian | 6              | Ontorejo            | $-7.802404$ | 110.353705  | Edit<br><b>Delete</b> |  |
| 9                                                                                               | posdava17 | Yogyakarta       | Yogyakarta | Wirobrajan    | Wirobralan | 5              | Wira Makmur 05      | $-7.802297$ | 110.352480  | Edit<br><b>Delete</b> |  |
| 10                                                                                              | posdaya16 | Yoqyakarta       | Yoqyakarta | Wirobrajan    | Wirobrajan | $\overline{A}$ | Setyaki04           | $-7.803595$ | 110.346619  | Edit<br><b>Delete</b> |  |

Gambar 8. Halaman Indeks Posdaya

4) Halaman Lihat Data

Halaman lihat data adalah halaman yang akan menampilkan data dari semua posko yang sudah di inputkan data nya oleh masing-masing ketua KKN. Pada halaman ini terdapat keterangan kriteria posdaya yang di tentukan berdasarkan skor inputan data kriteria. Data yang dapat di lihat adalah data kegiatan, data wilayah dan data kegiatan yang akan di tampilkan dalam satu halaman jika admin mengeklik tombol lihat. Untuk data kriteria, kegiatan tambahan dan foto kegiatan di pisah dengan masing-masing tombol kriteria, tombol kegiatan tambahan dan tombol foto kegiatan. Pada halaman ini admin juga dapat melihat data dari KKN periode sebelumnya, karena ada menu filter berdasarkan periode. Berikut adlah gambar 9 yaitu gambar dari halaman lihat data:

Back to top

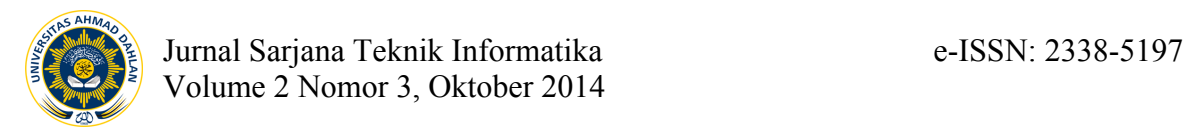

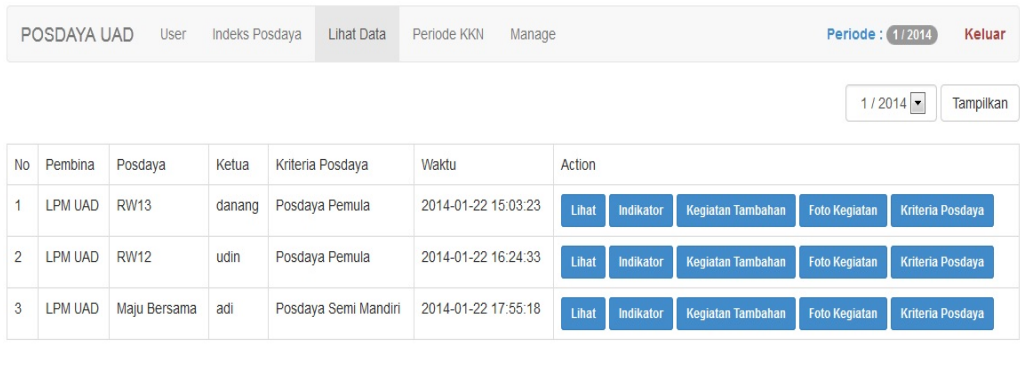

@ 2014 Danang adi sumarto

### Gambar 8. Halaman Lihat Data

## **5. KESIMPULAN**

Berdasarkan hasil pembahasan pada bab – bab sebelumnya maka dapat disimpulkan :

- a. Data KKN Posdaya menjadi terintegrasi dengan internet dalam bentuk web monitoring KKN Posdaya.
- b. SIG dapat melakukan monitoring berdasarkan data yang di inputkan oleh user dalam bentuk peta google maps.
- c. SIG dapat melakukan monitoring berdasarkan data yang di inputkan oleh user dalam bentuk peta google maps.
- d. SIG membatu LPM dalam melakukan monitoring dan pengecekan data secara periodik.
- e. SIG membatu LPM mencari lokasi posko posdaya.
- f. Sistem dapat menentukan posdaya tersebut sebagai posdaya pemula, Posdaya Semi mandiri, Posdaya Mandiri atau Posdaya mandiri inti berdasarkan skor inputan pada data kriteria.

# **6. DAFTAR PUSTAKA**

- [ 1 ]. www.damandiri.or.id, *Buku Posdaya.*
- [ 2 ]. Prahasta, Eddy, 1999, Konsep-Konsep Dasar Sistem Informasi Geografis, Informatika, Bandung.
- [ 3 ]. Irfan Fatoni, 2012, *Sistem Informasi Geografis Penentuan Lokasi Apotek Baru Di Kabupaten Bantul Berbasis Google Map Api,* Skripsi S-1, Sekolah Tinggi Manajemen Informatika Dan Komputer AKAKOM, Yogyakarta.